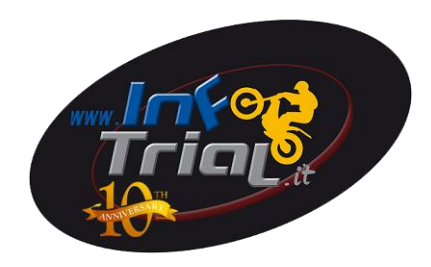

# *Guida per Recupero Licenza e/o Tessera Motoclub portale SIGMA FMI*

Digitare

<http://sigma.federmoto.it/>

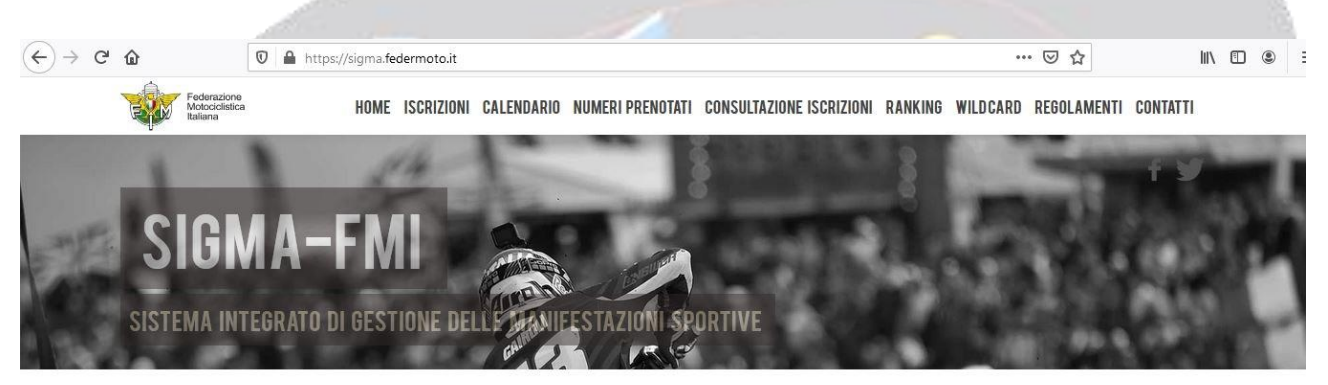

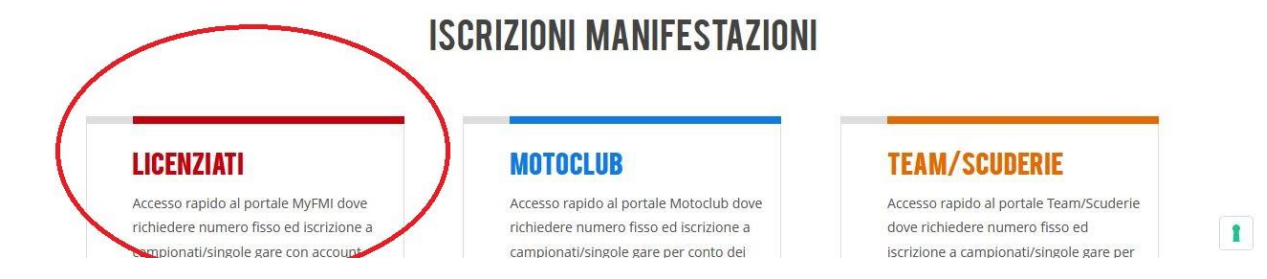

#### Selezionare LICENZIATI e cliccare su LOGIN

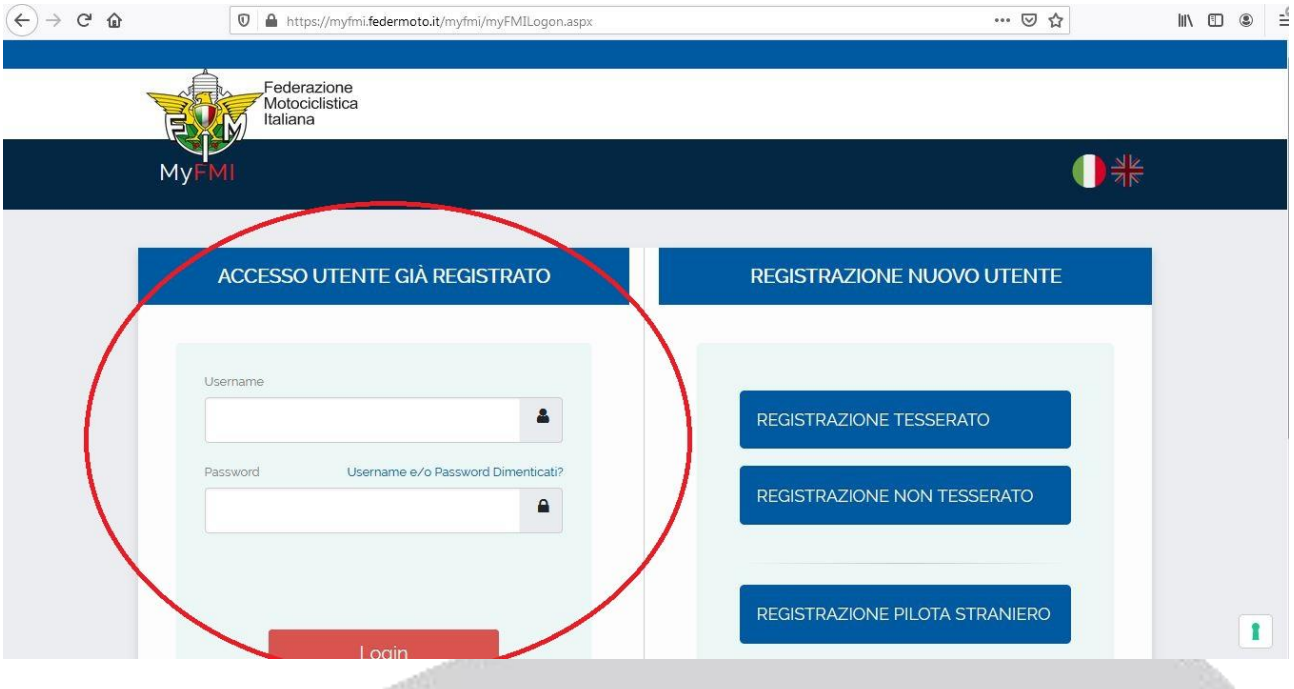

#### Inserire USERNAME e PASSWORD

(in caso non la si ricordi seguire indicazioni GUIDA RECUPERO PASSWORD INFOTRIAL)

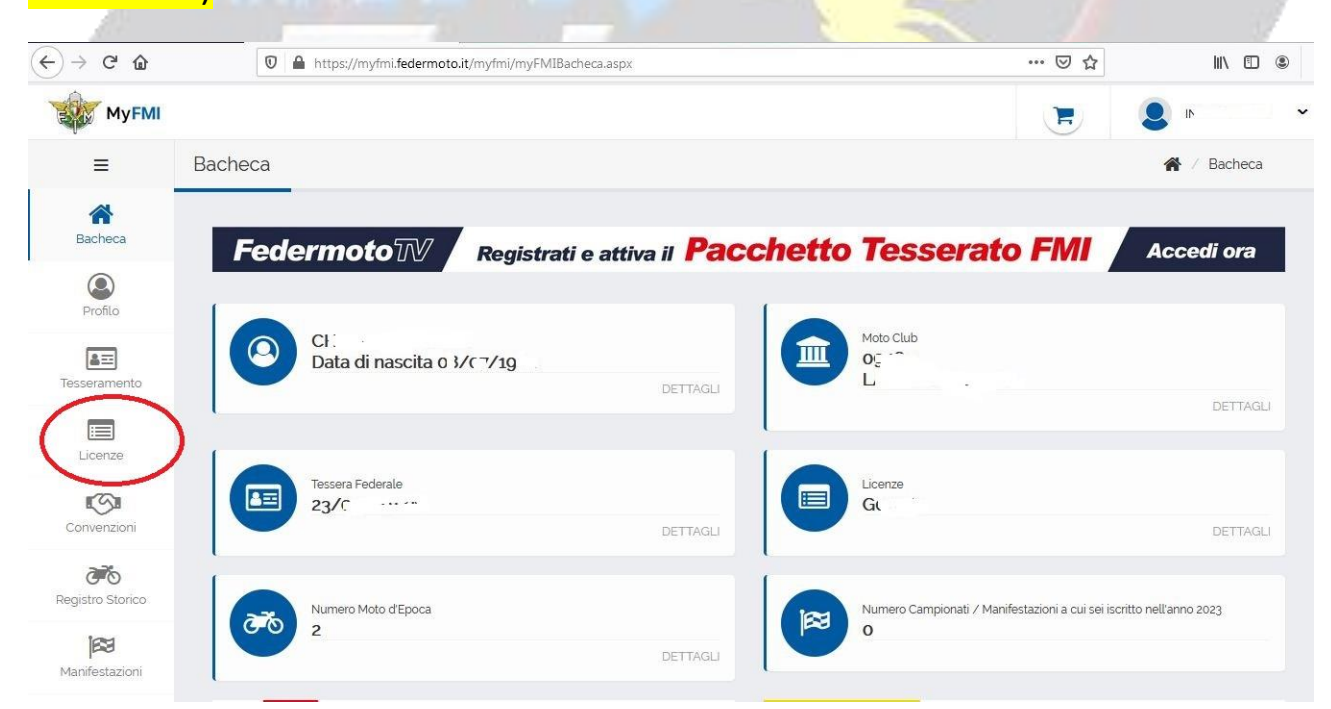

## Cliccare su LICENZE o TESSERAMENTO per Tessera Motoclub

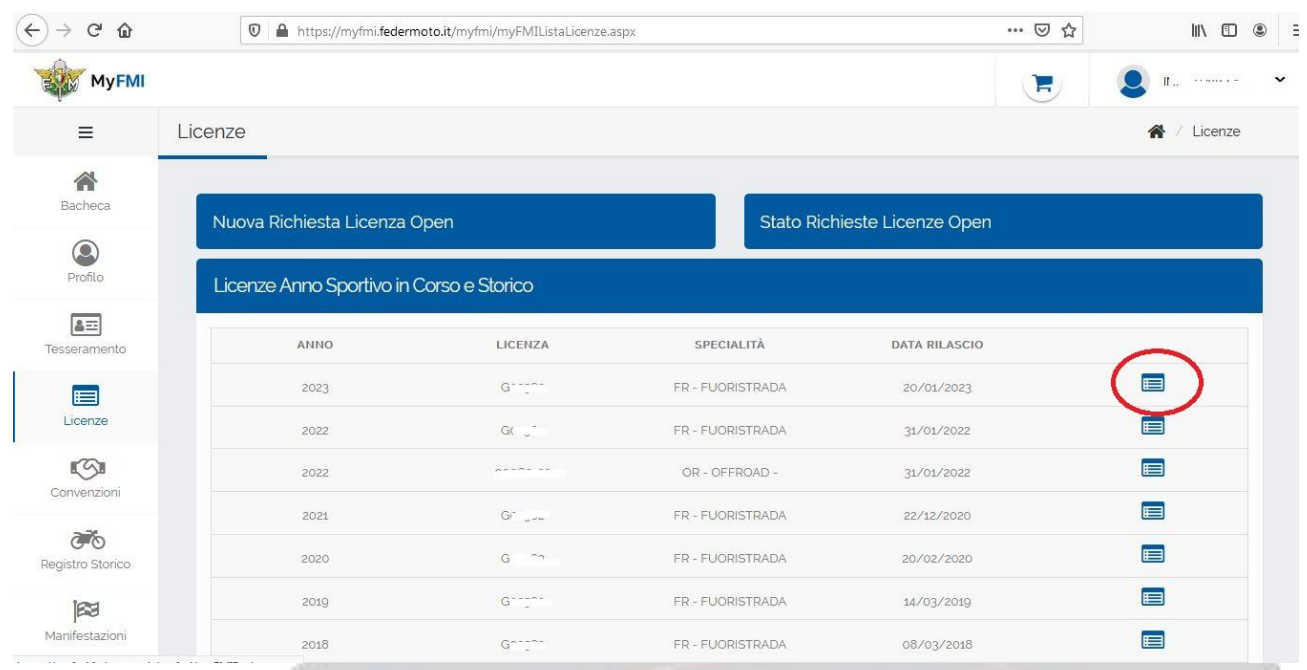

## Cliccare nell'icona cerchiata per aprire la licenza anno in corso o anni precedenti (icone sottostanti)

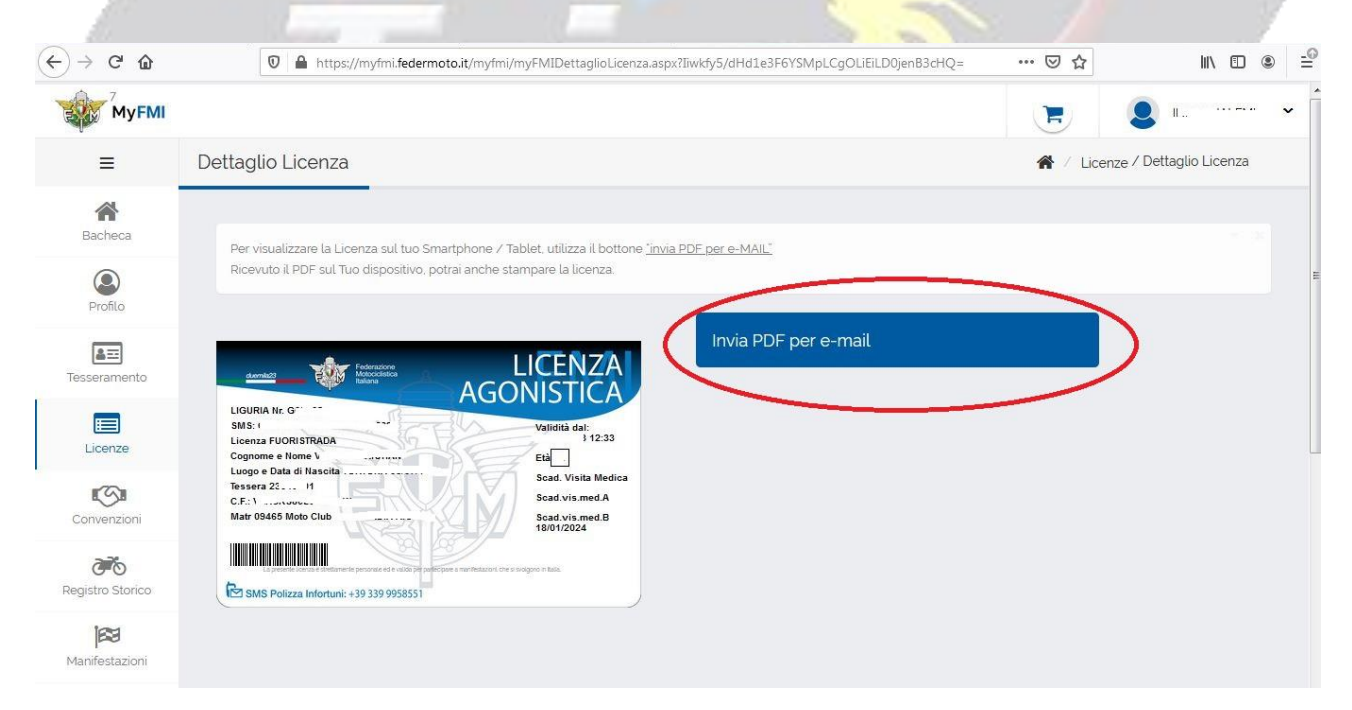

### Cliccare su INVIA PDF per E-MAIL e vi invierete la licenza

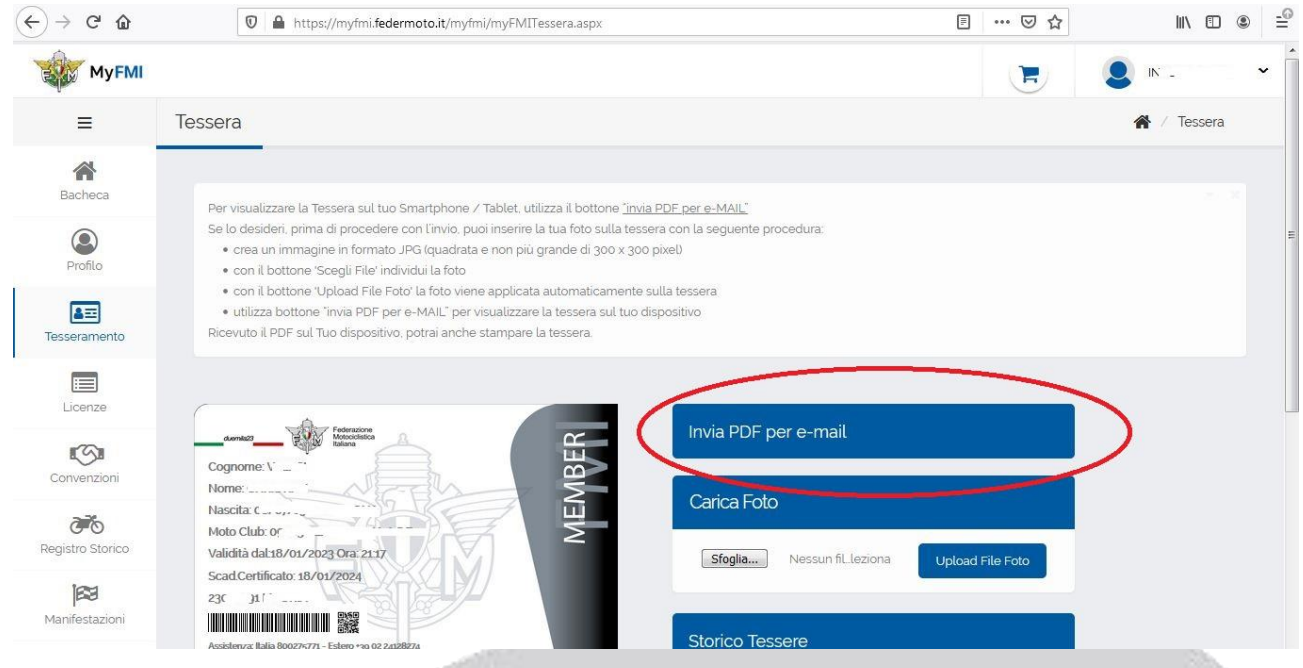

### Cliccare su INVIA PDF per E-MAIL e vi invierete la Tessera Member (Iscrizione Motoclub)

J @ myfmi-notify@federmoto.it

FMI myFMI: Licenza Agonistica in formato PDF

mercoledi 15/03/2023 20... 572 KB

# Riceverete mail da [myfmi-notify@federmoto.it](mailto:myfmi-notify@federmoto.it)

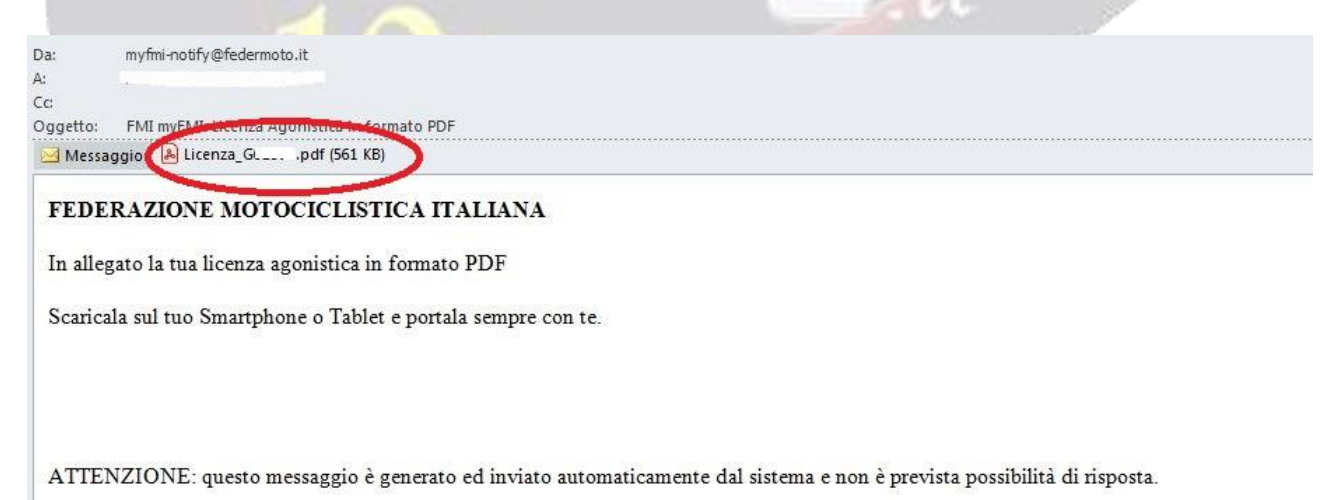

# Apritela e troverete ALLEGATO CON FILE PDF da scaricare